# Cisco CVB(Unified Virtualized Voice Browser) 설 치 단계

### 목차

소개 사전 요구 사항 요구 사항 사용되는 구성 요소 설치

### 소개

이 문서에서는 CVB의 설치 단계에 대해 설명합니다.

기고자: Cisco TAC 엔지니어 Kabeer Noorudeen

## 사전 요구 사항

### 요구 사항

이 문서에 대한 특정 요건이 없습니다.

#### 사용되는 구성 요소

이 문서의 정보는 CVB 11.0 호스팅 환경을 기반으로 합니다.

이 문서의 정보는 특정 랩 환경의 디바이스를 토대로 작성되었습니다.이 문서에 사용된 모든 디바 이스는 초기화된(기본) 컨피그레이션으로 시작되었습니다.현재 네트워크가 작동 중인 경우, 모든 명령어의 잠재적인 영향을 미리 숙지하시기 바랍니다.

### 설치

다음은 CVB를 설치하는 단계입니다.

1단계. CVB용 부팅 CD에서 부팅합니다. 설치할 제품을 선택합니다.

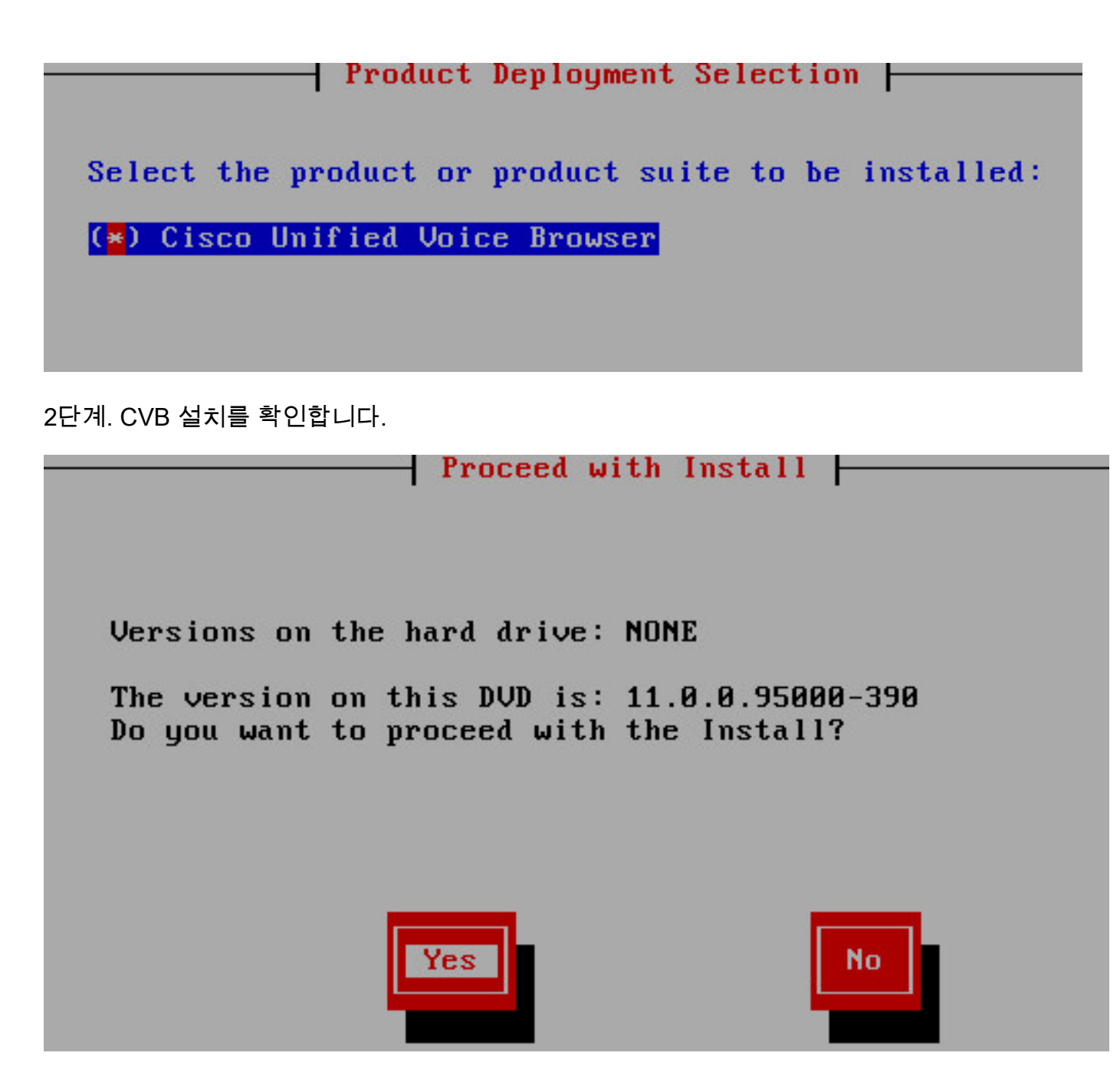

3단계. 플랫폼 설치 마법사에 대해 진행을 선택합니다.

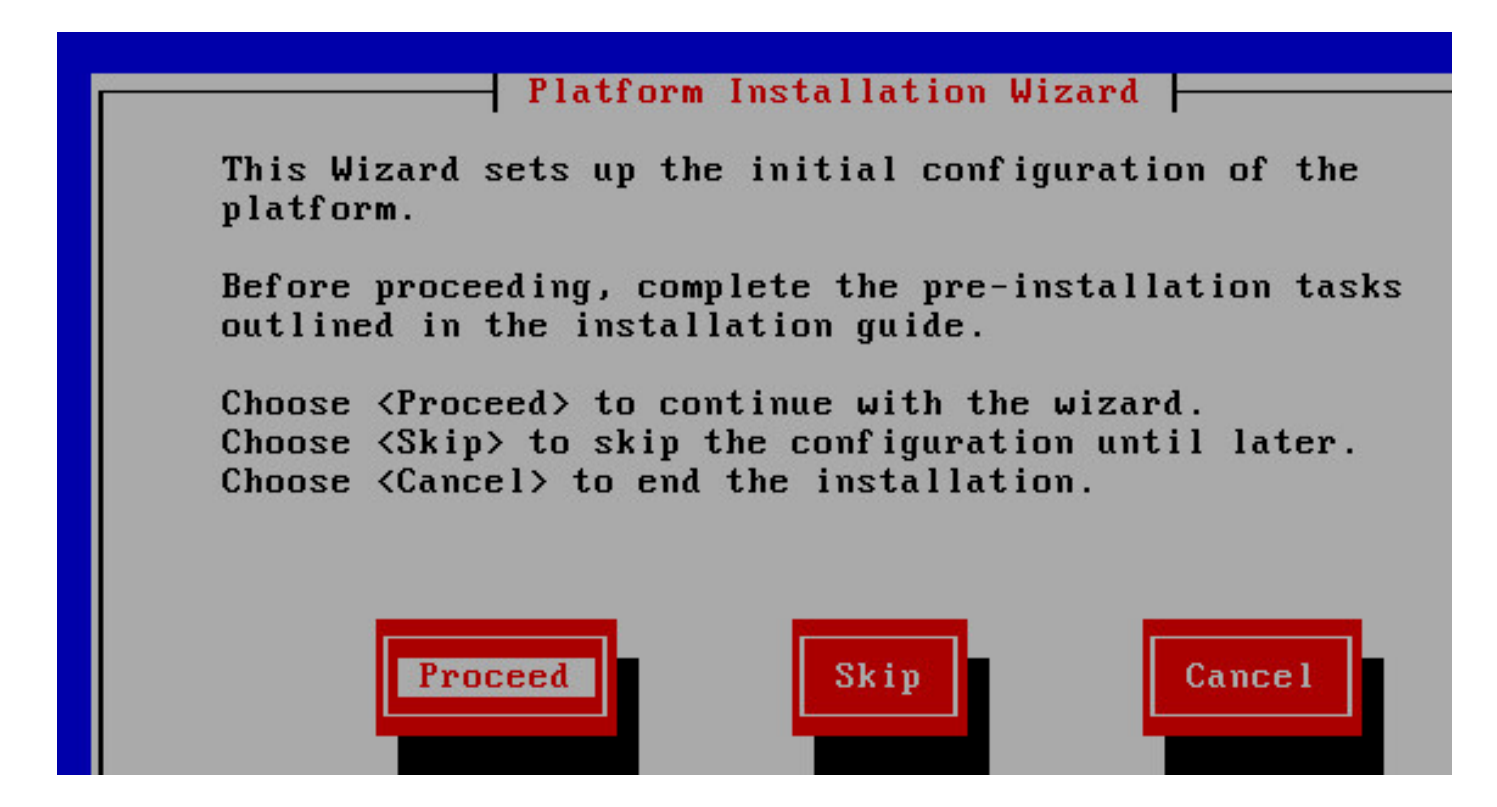

4단계. 패치 설치에 적합한 옵션을 선택합니다. 이 예에서는 패치 설치가 없습니다.

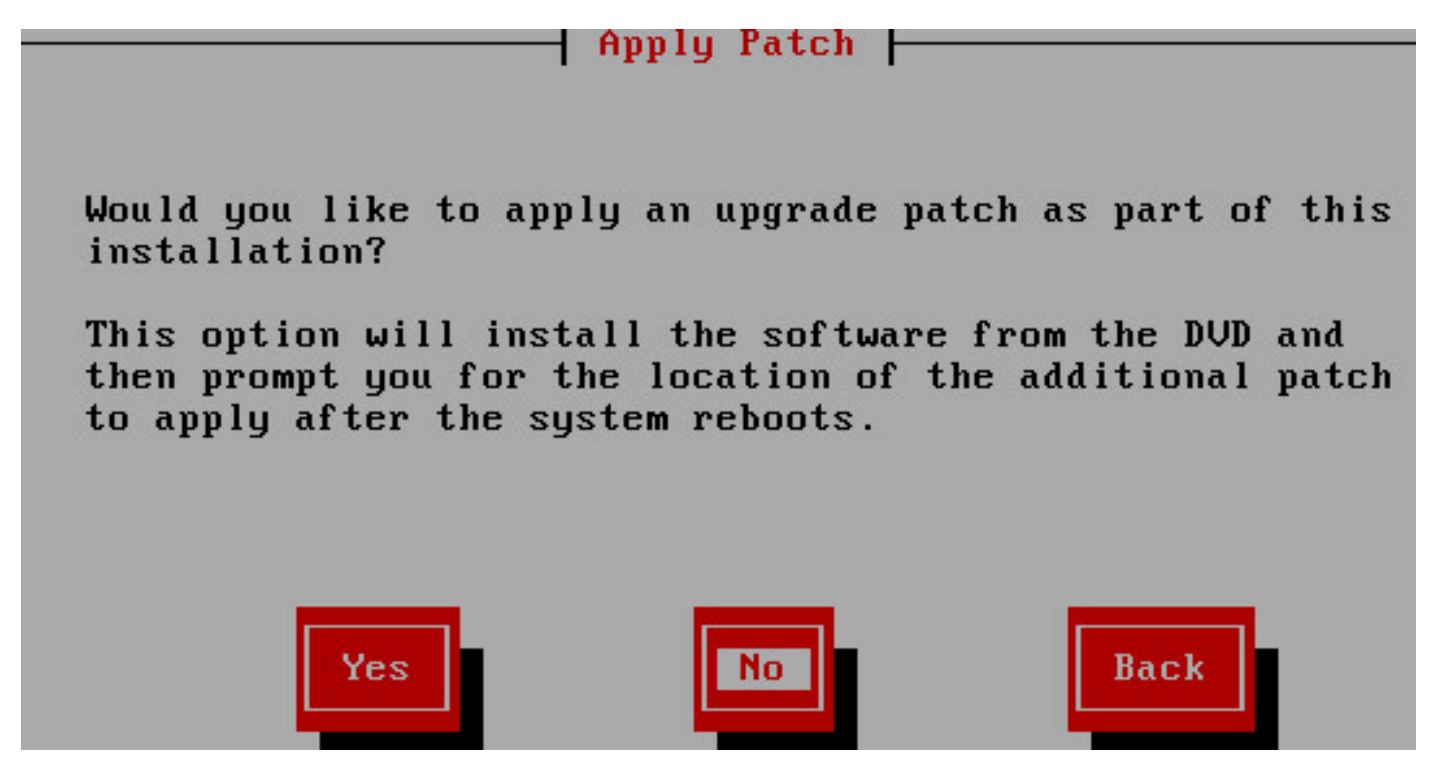

5단계. Continue(계속)를 클릭하여 설치를 계속합니다.

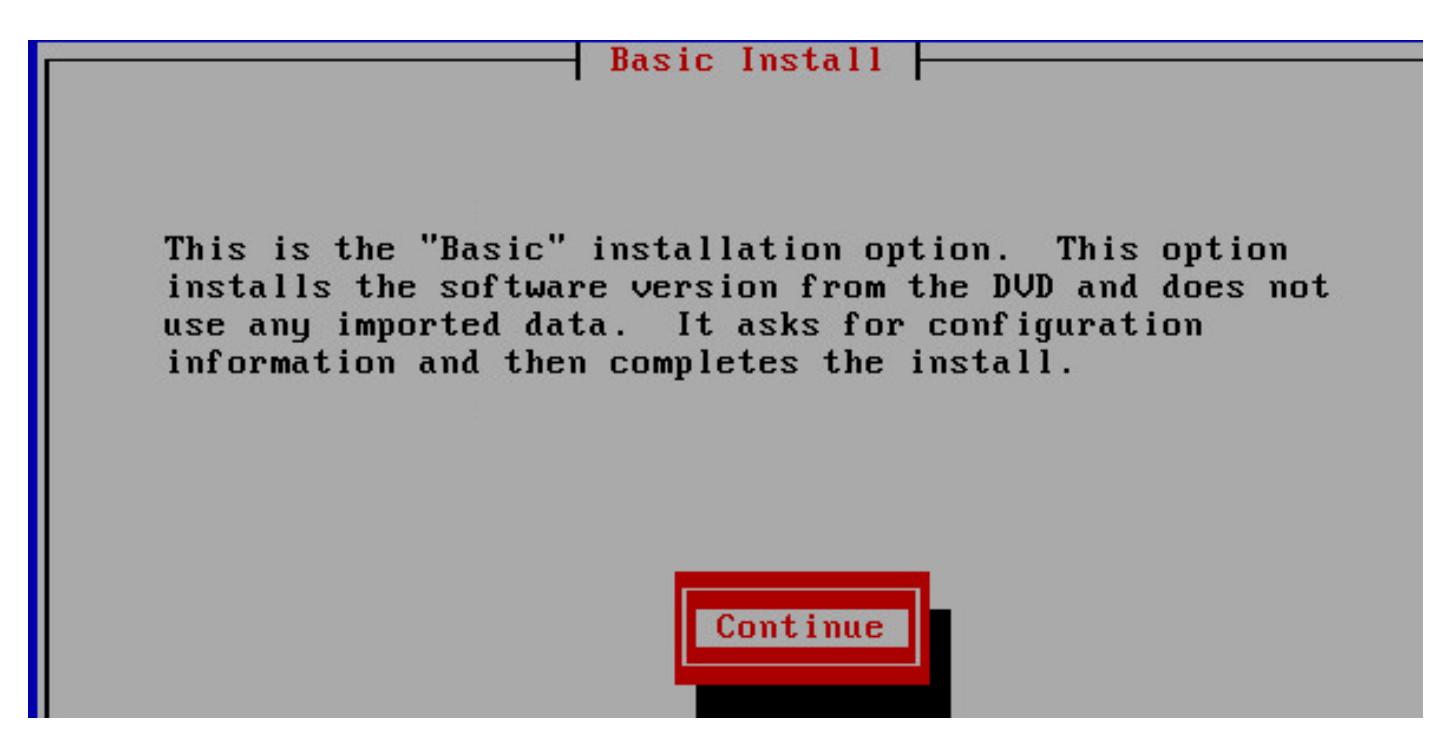

6단계. 설치할 시간대를 선택합니다.

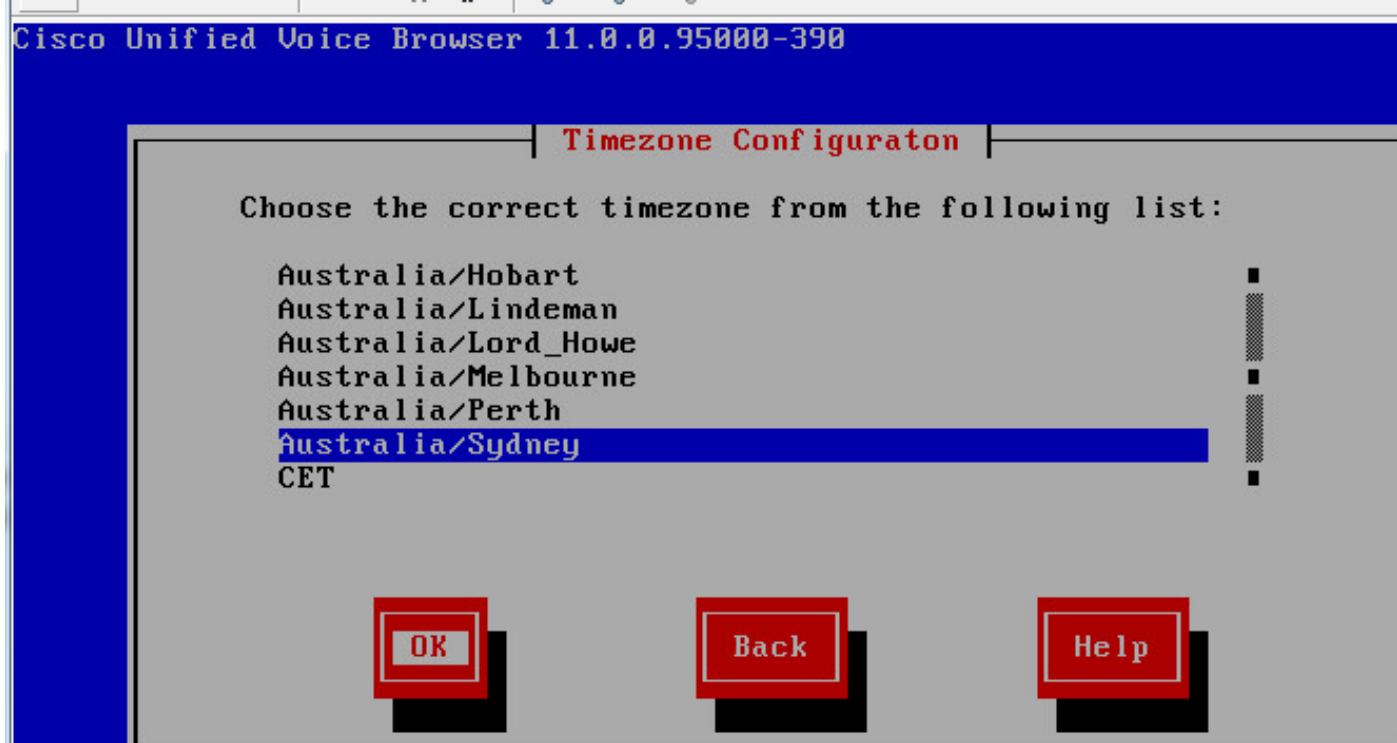

7단계. 자동 협상 구성을 위한 설치를 계속합니다.

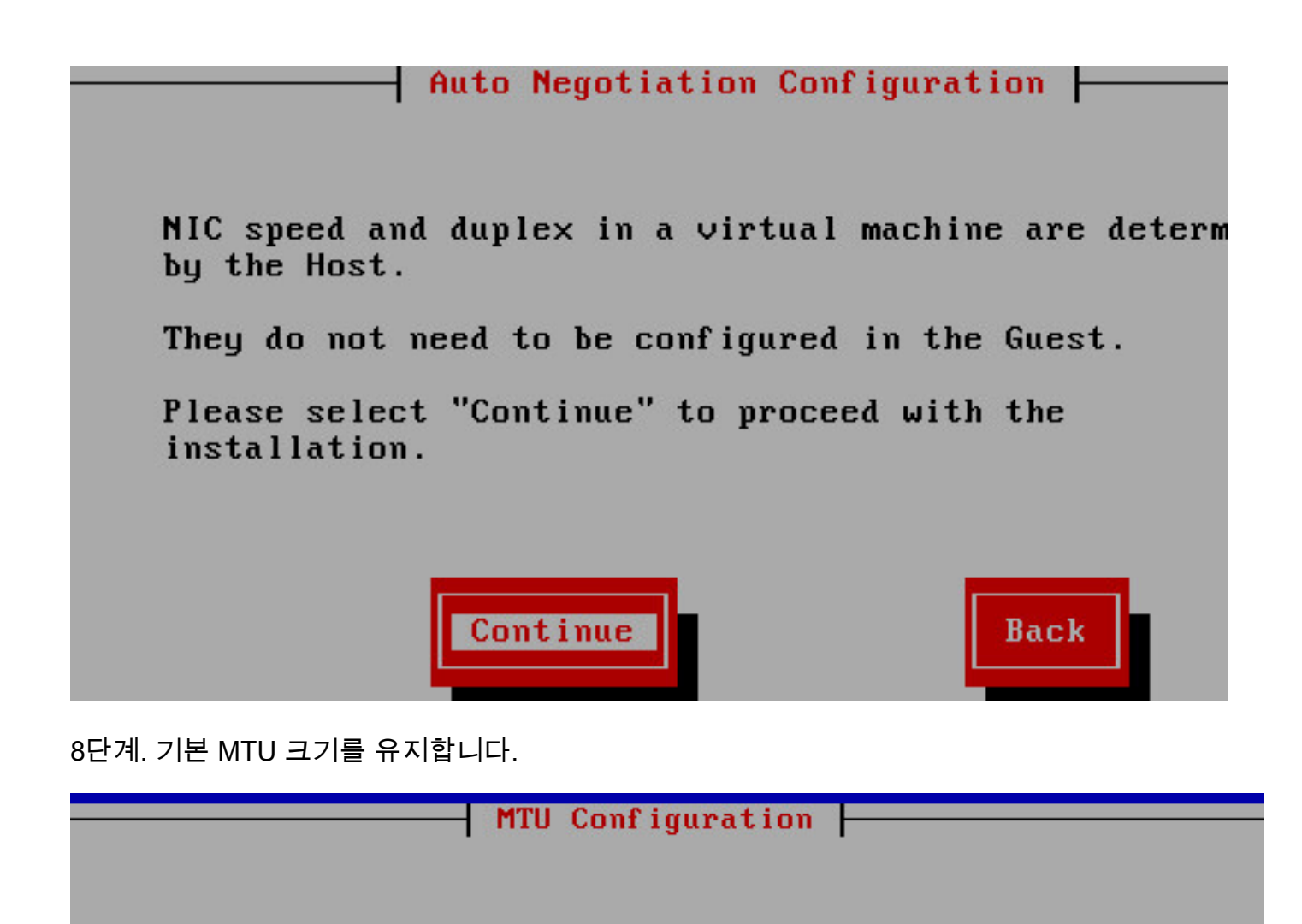

Do you want to change the MTU size from the OS default?

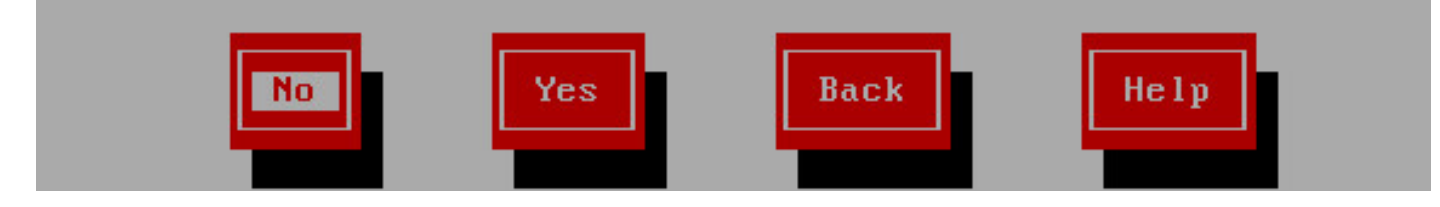

9단계. 서버 세부사항을 입력합니다.

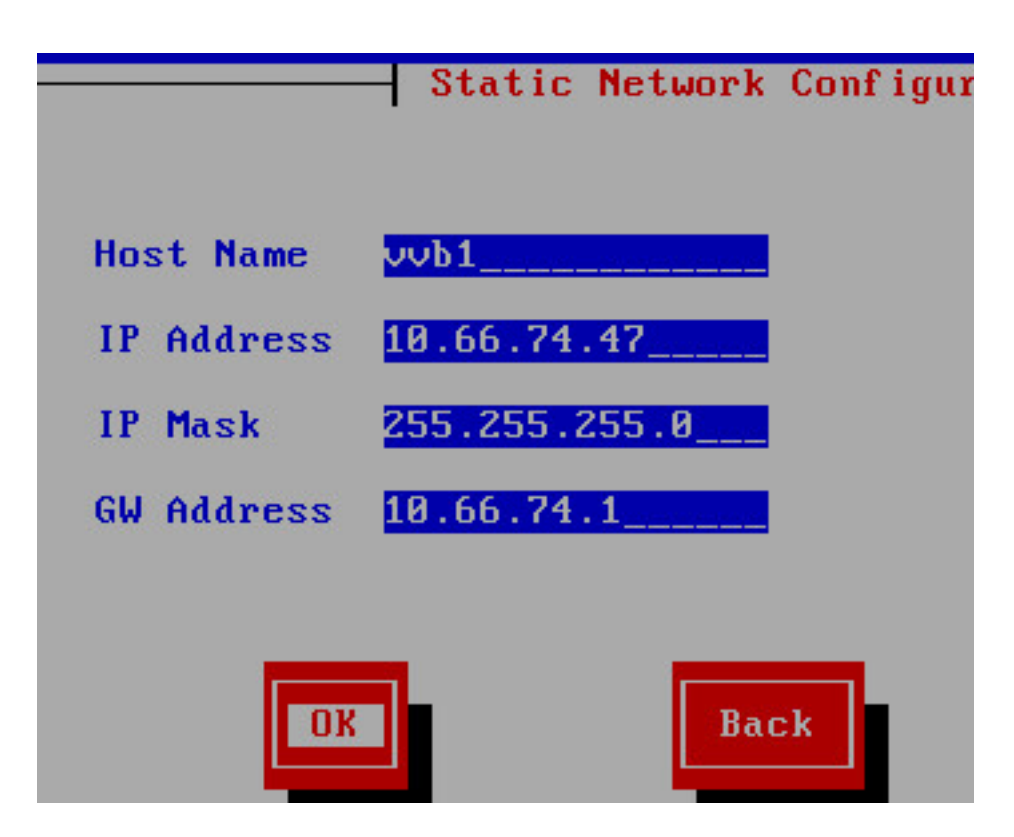

10단계. 서버의 DNS 세부 정보를 입력합니다.

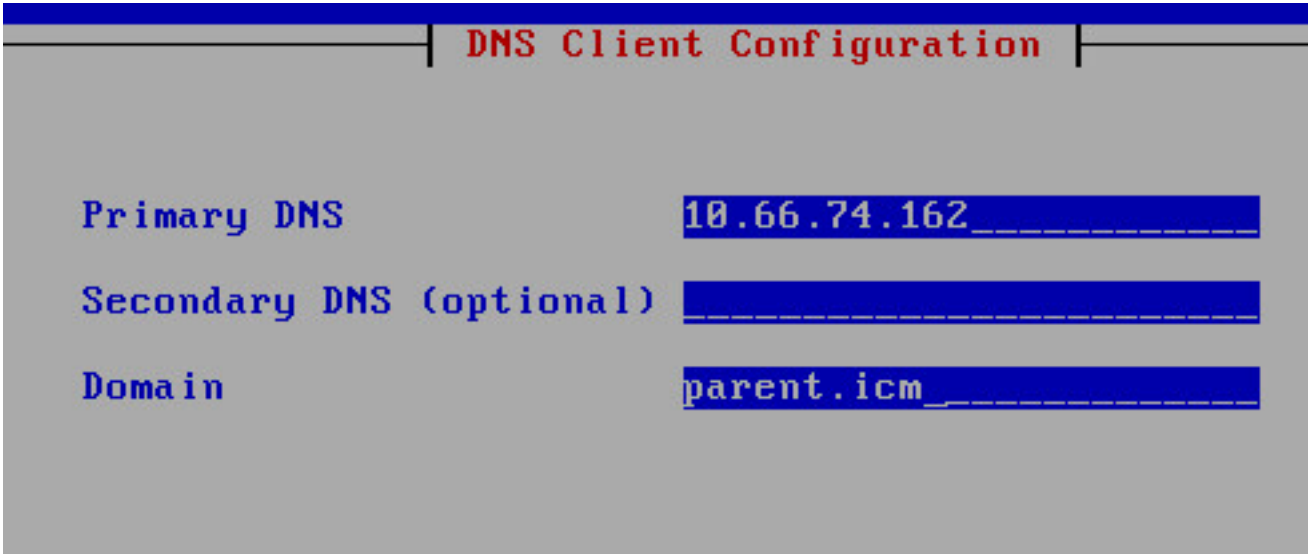

11단계. 사용자 자격 증명을 입력합니다.

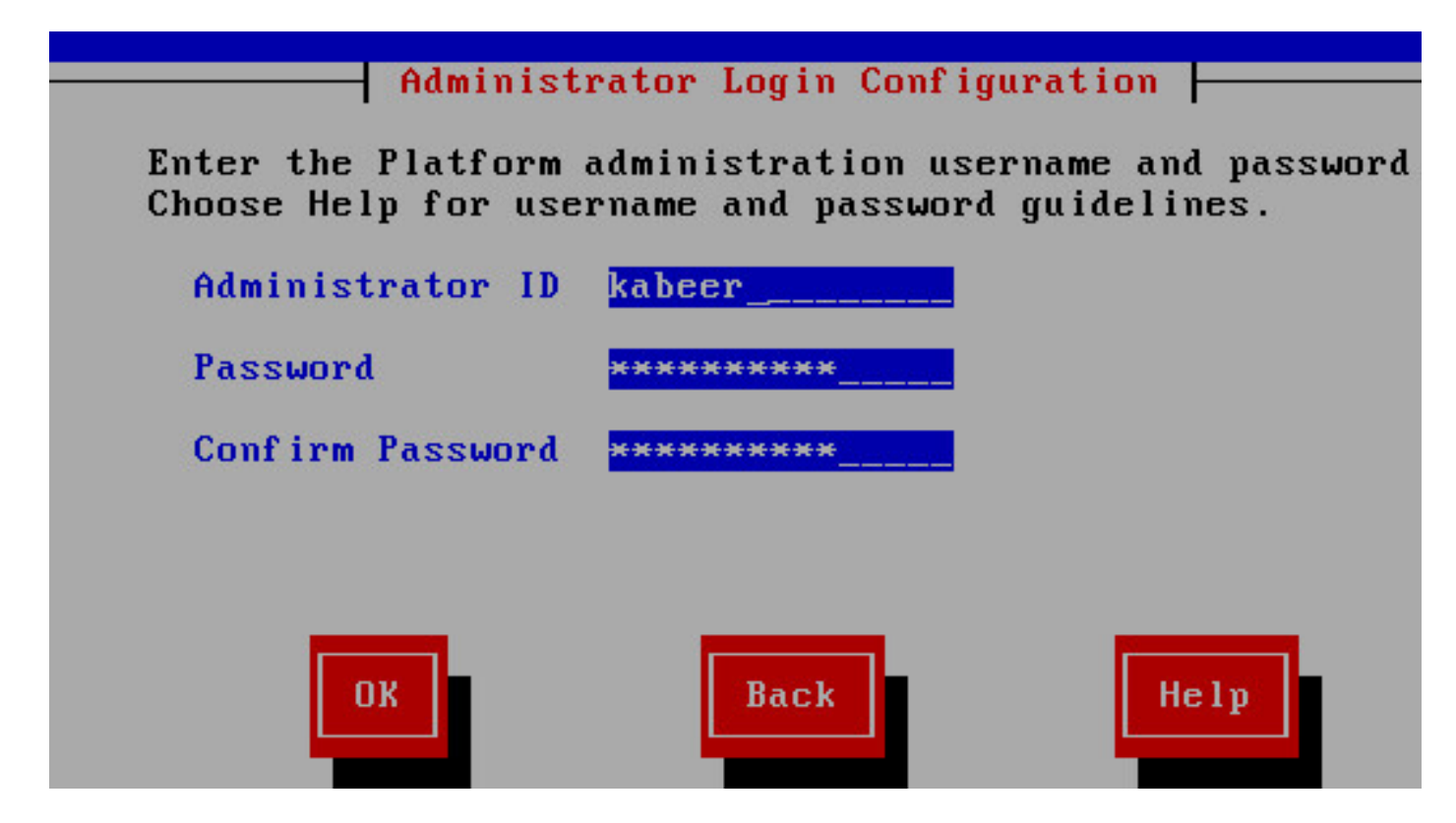

12단계. 조직 상세내역을 입력합니다.

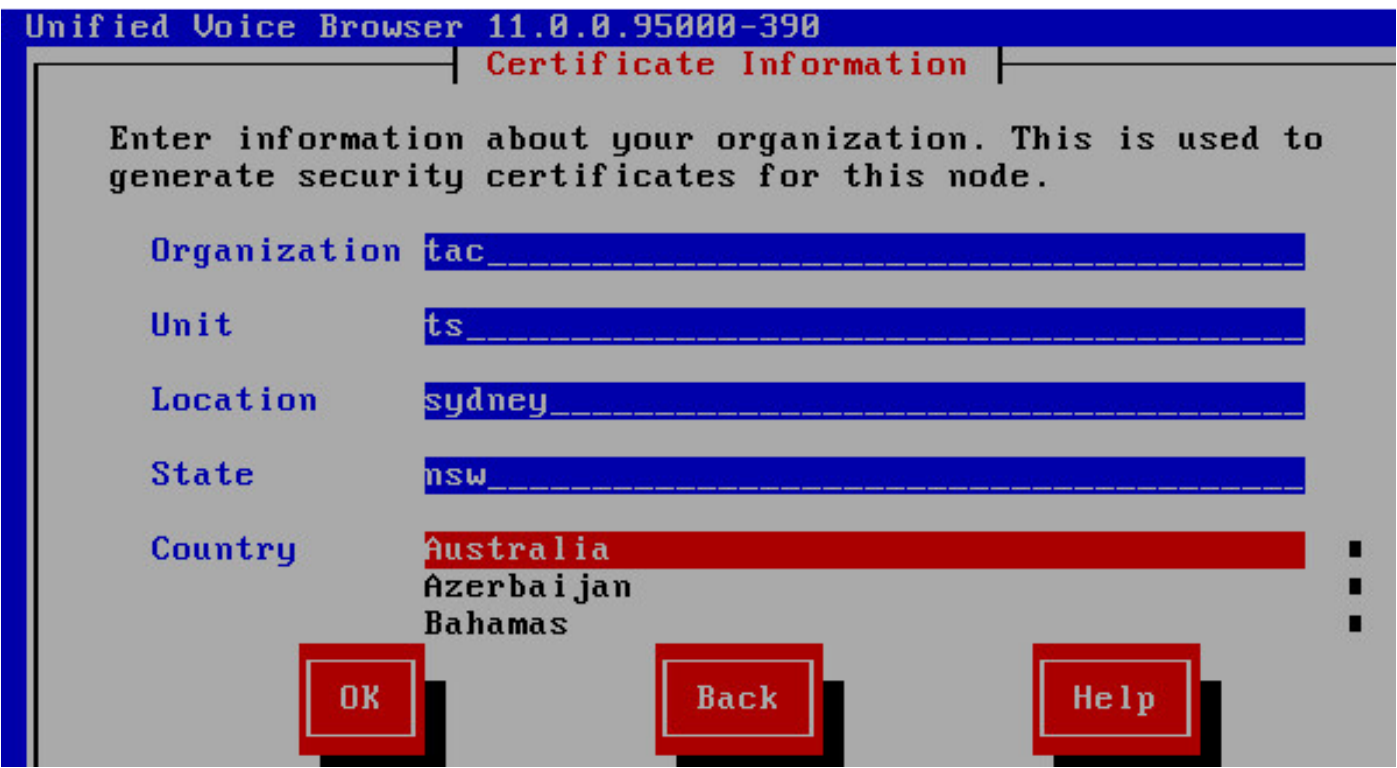

13단계. 첫 번째 노드로 선택합니다.

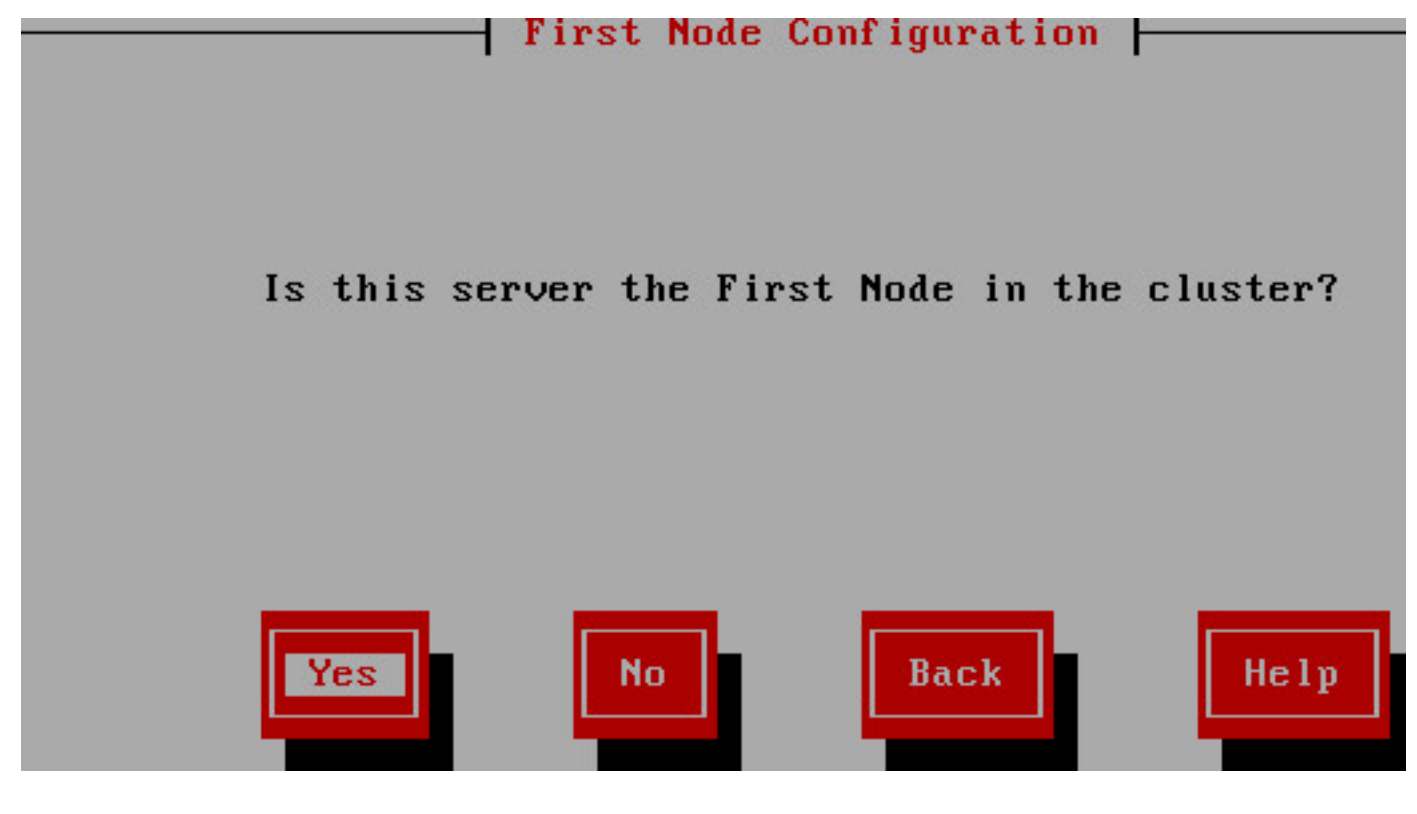

14단계. 올바른 NTP 주소를 캡처합니다.

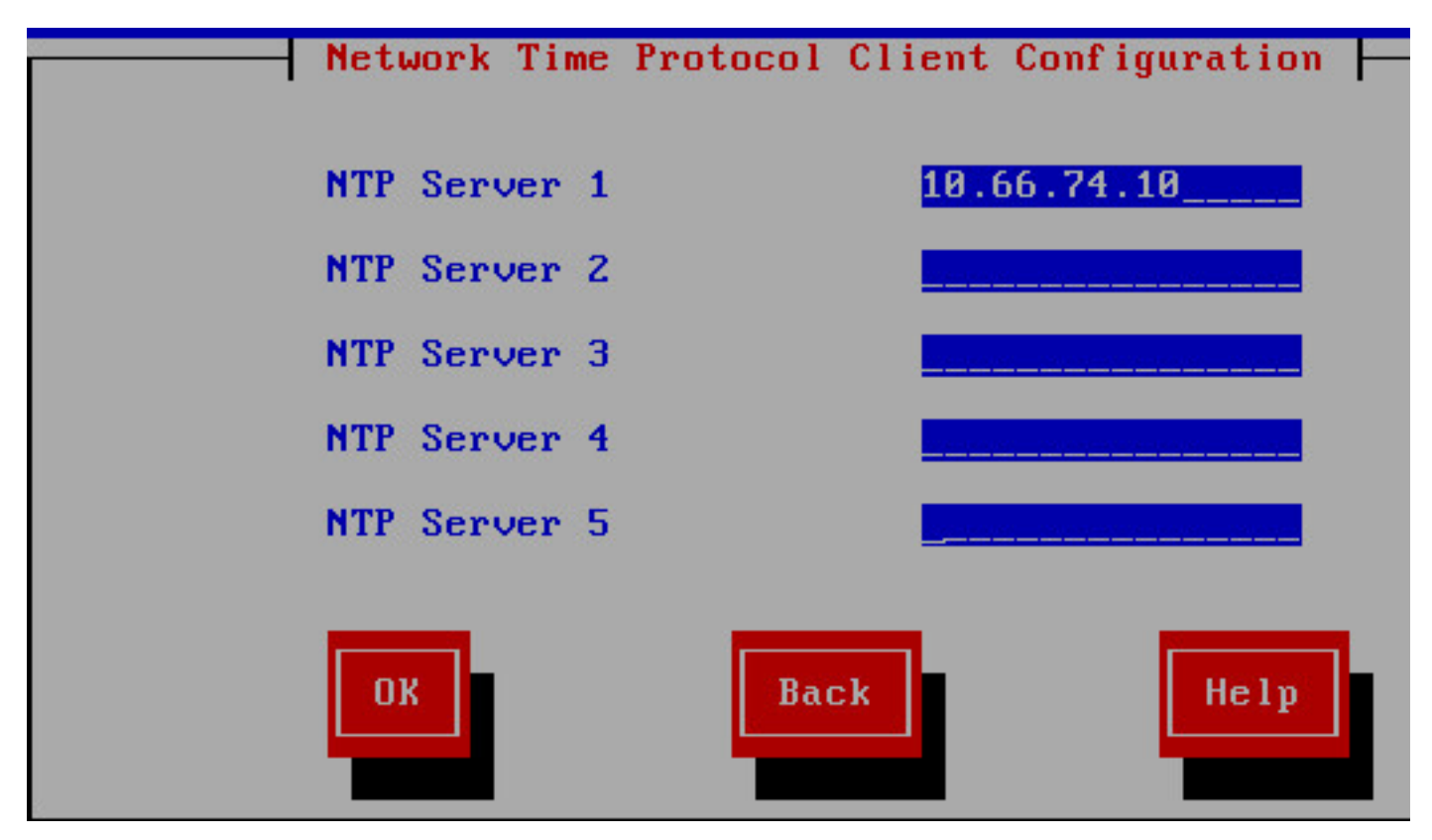

15단계. 클러스터링에 사용할 보안 비밀번호를 입력합니다.

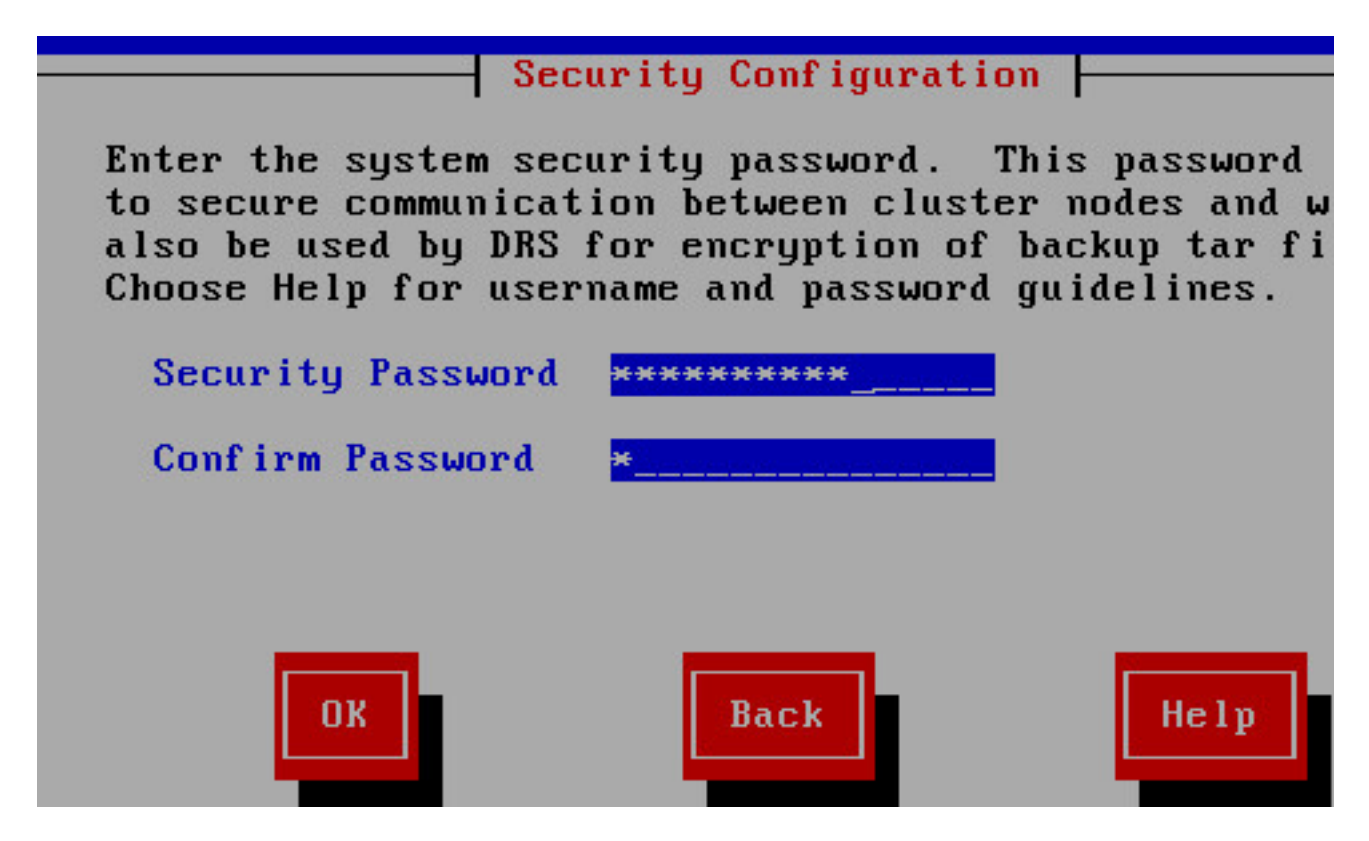

16단계. SMTP 호스트가 필요하지 않은 경우 아니오를 선택합니다.

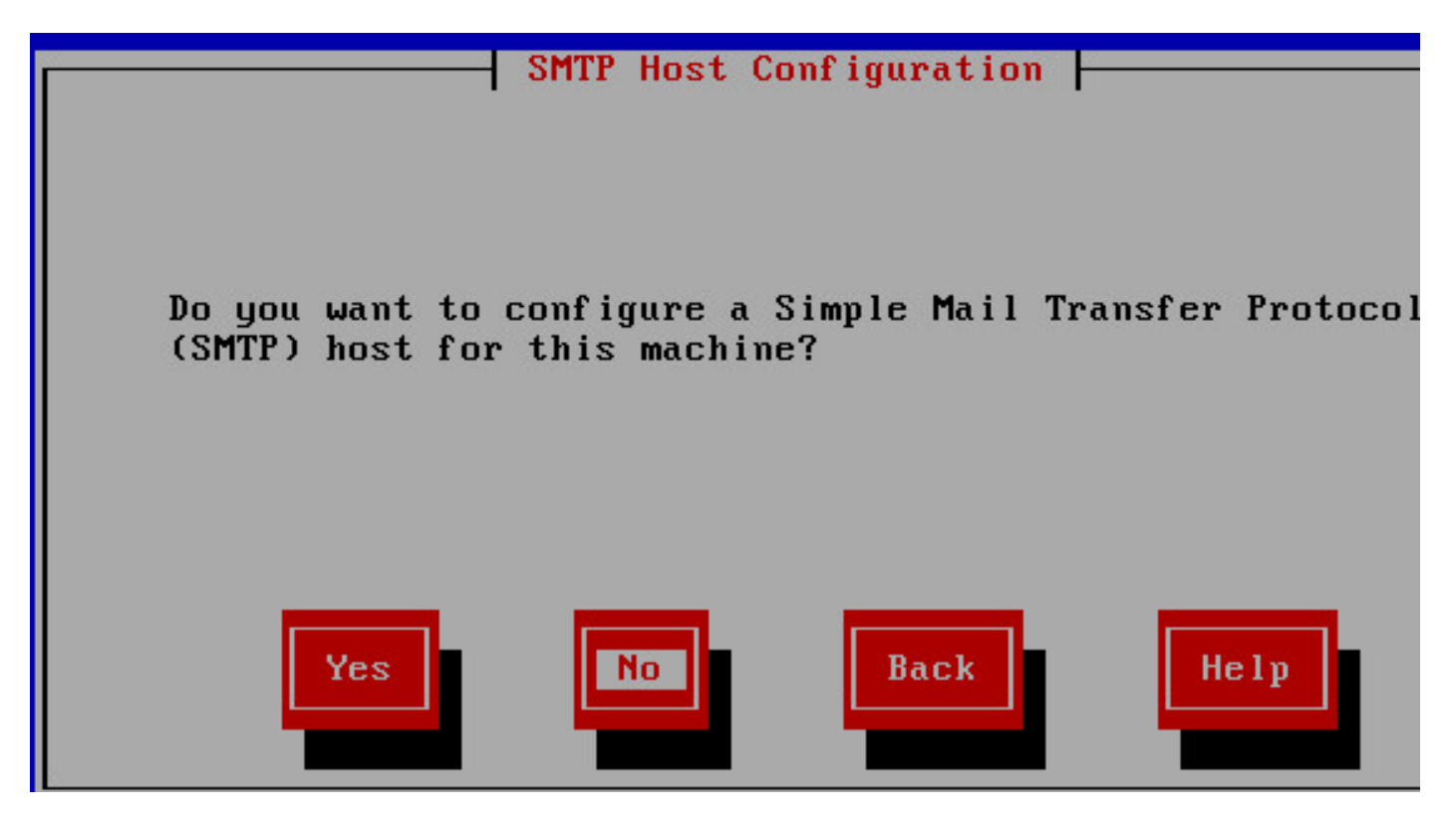

17단계. 애플리케이션 사용자 자격 증명을 입력합니다.

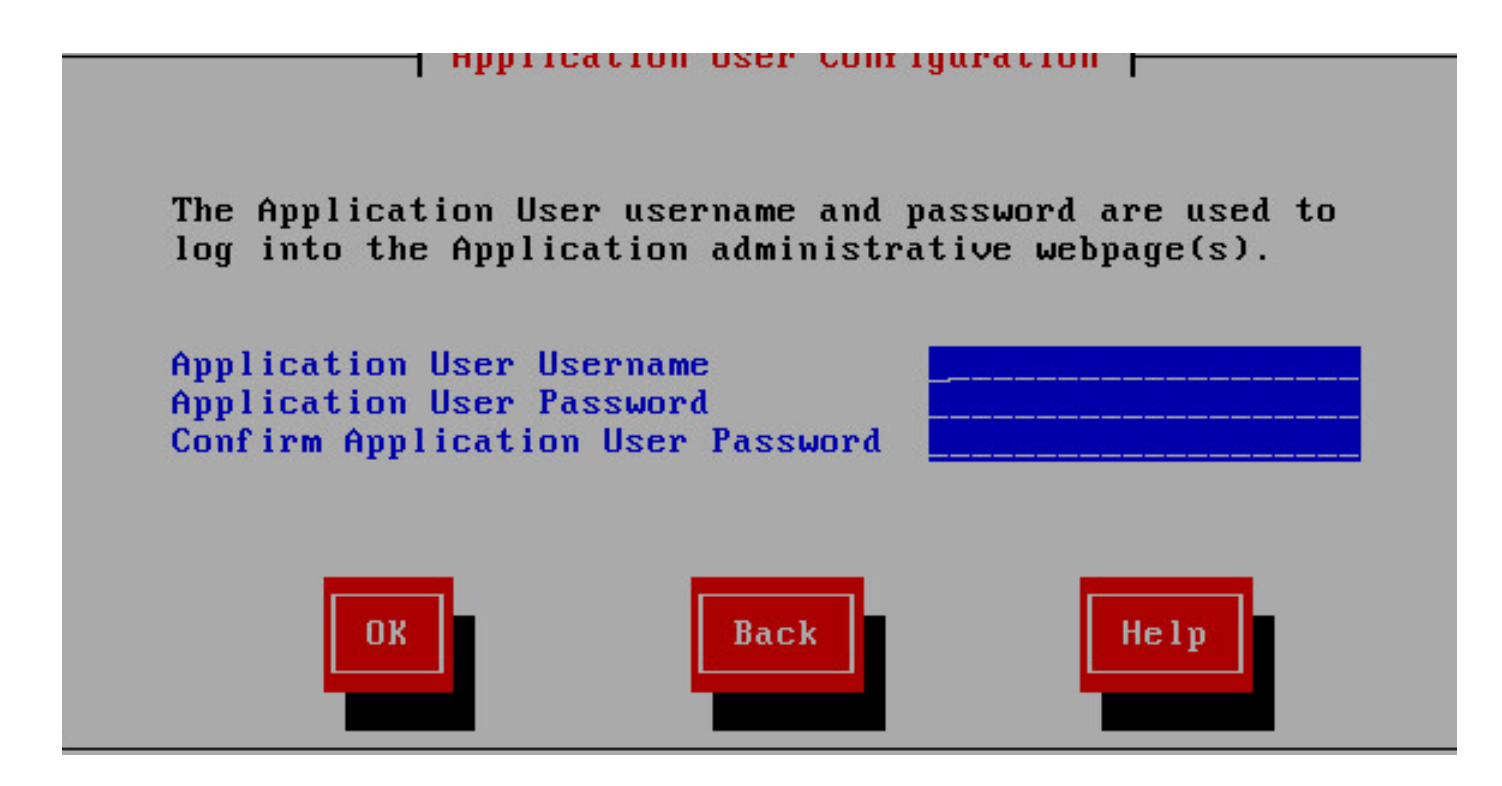

18단계. 설치 단계를 완료합니다.

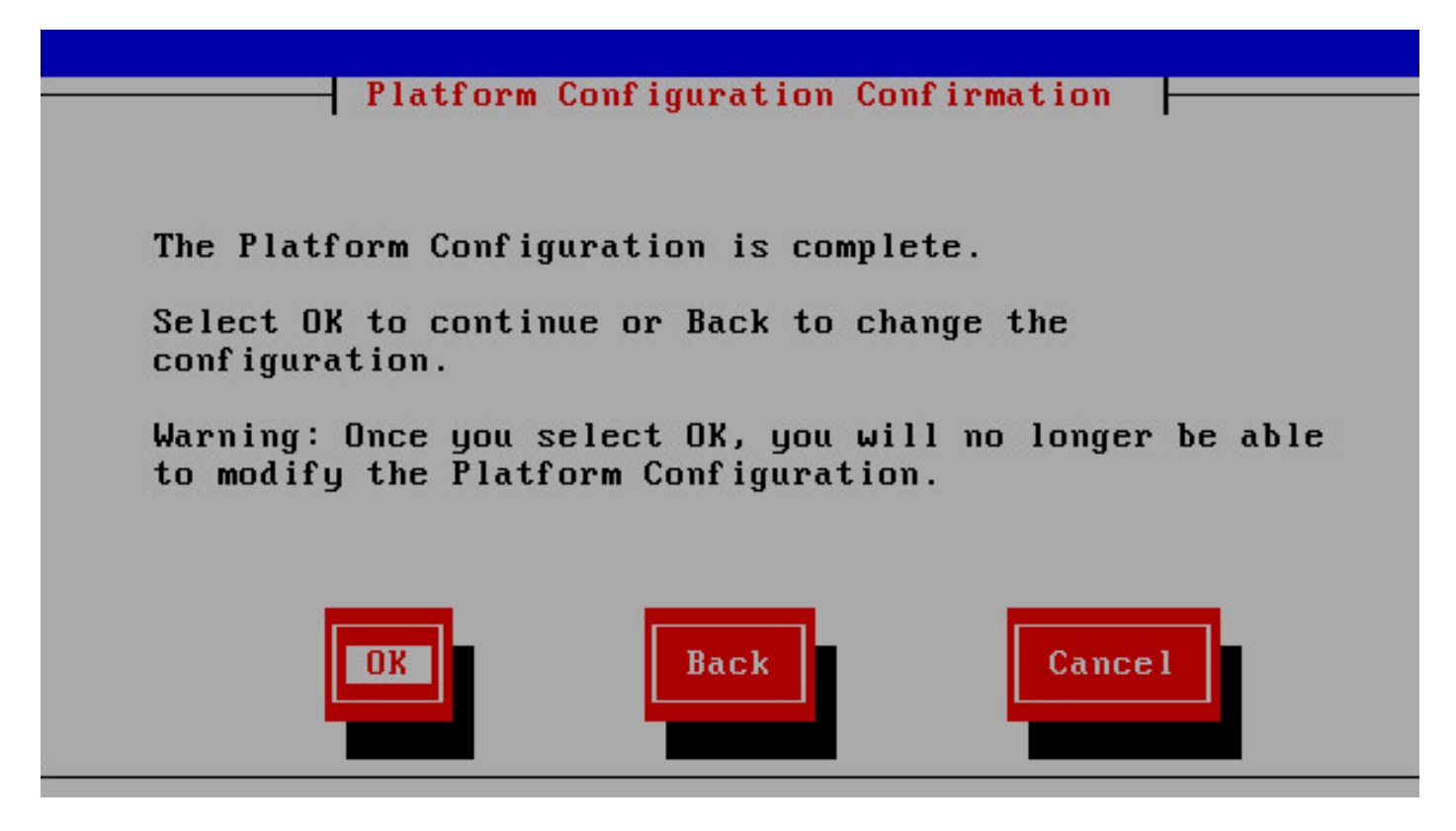

19단계. 설치가 완료되면 CVB app-admin 페이지 https://[<CVB>/appadmin을](https://10.66.74.47/appadmin) 엽니다.

### License Information

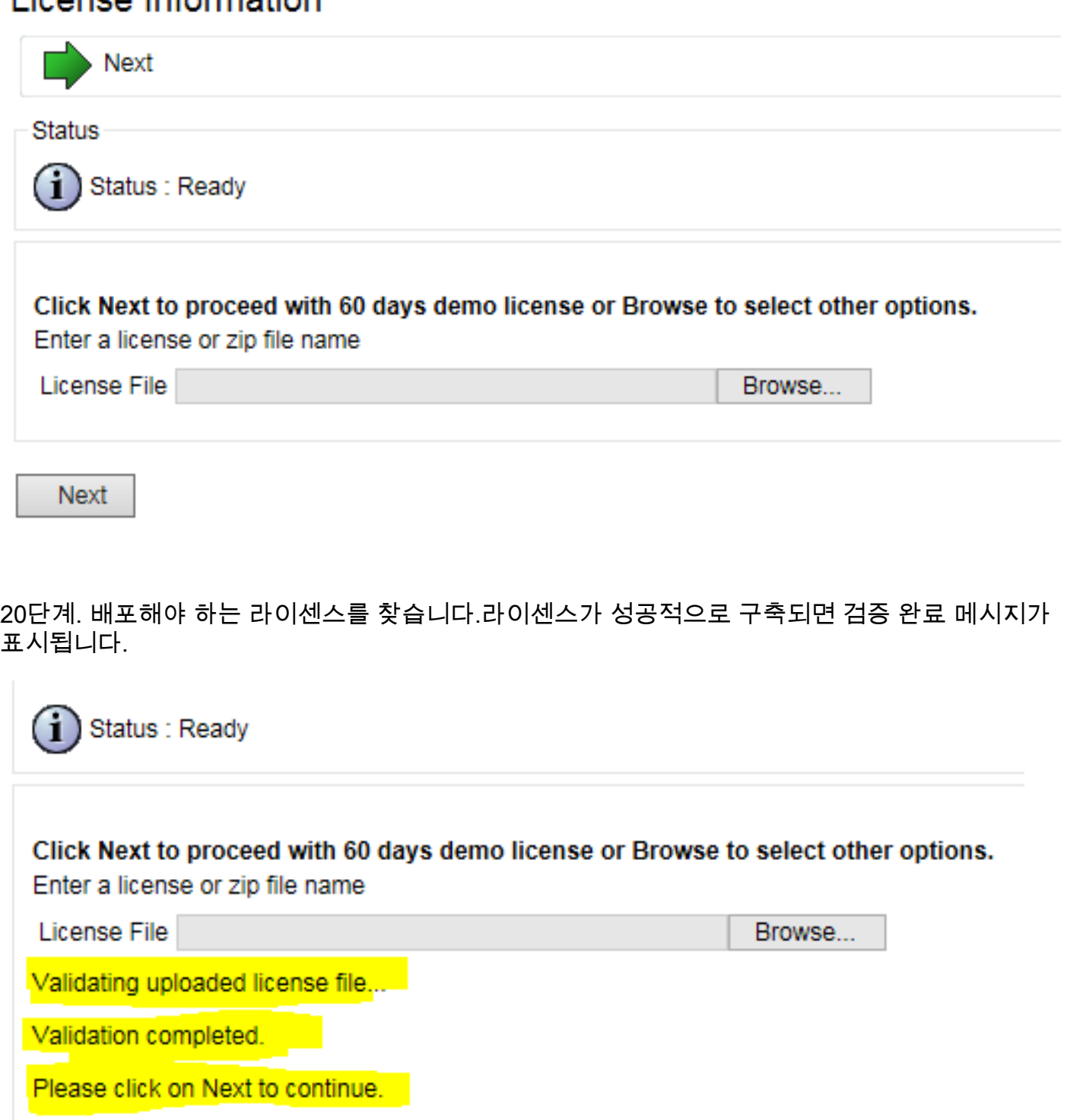

21단계. 구성 요소가 CVB에서 활성화됩니다.

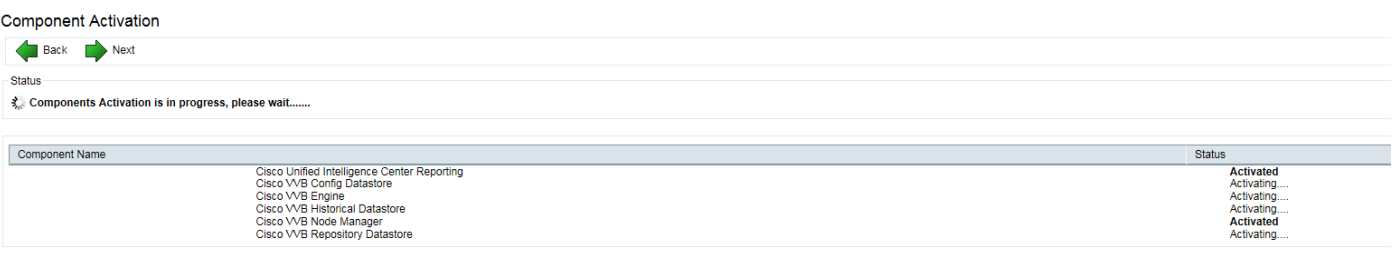

Back Next

22단계. 솔루션에 사용되는 적절한 코덱을 선택합니다.

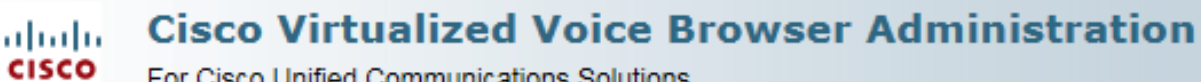

For Cisco Unified Communications Solutions

#### **System Parameters Configuration**

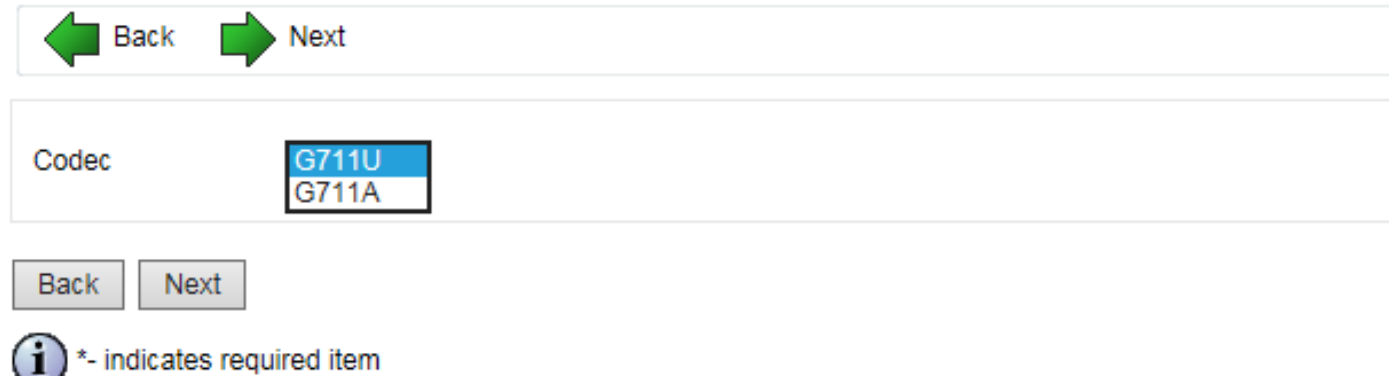

23단계. 솔루션에 따라 언어 구성을 정의합니다.

### Languages Configuration

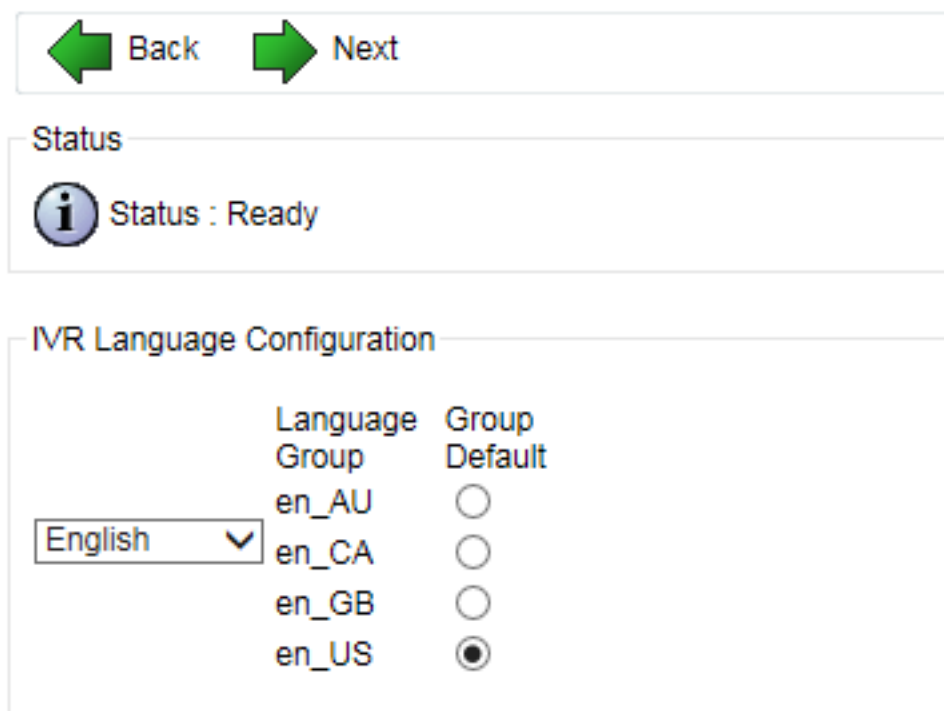

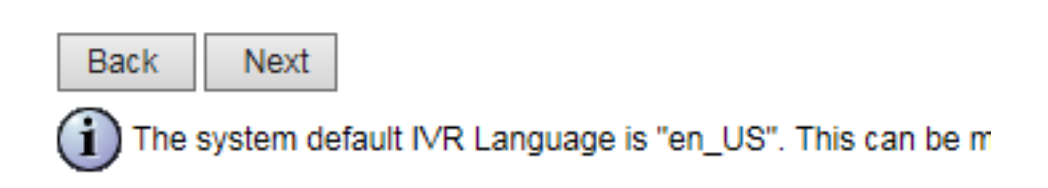

24단계. 컨피그레이션이 성공적으로 완료되면 CVB가 다시 시작됩니다.

### Cisco VVB Setup Result Information

Cisco VVB Setup Status. Cisco VVB Setup completed. Cisco Unified SIP Configuration Status. Cisco Unified SIP Configuration is done. License Upload Status. License Upload is done. **Publisher Activation Status.** Publisher Activation is done. Cisco VVB Historical Datastore Publisher is Activated Cisco VVB Repository Datastore Publisher is Activated System Paramters update Status. System Parameter Configuration is done. Language update Status. Language Configuration is done. User configuration Status. User Configuration is done. Setup completed. The Cisco VVB Engine is restarting.

Please close your web browser now!

#### 25단계. CVB를 구성할 수 있습니다.

**Cisco Virtualized Voice Browser Administration** ahaha **CISCO** For Cisco Unified Communications Solutions System Applications Subsystems **Tools** Help

#### Cisco Virtualized Voice Browser Administration

System version: 11.0.0.95000-390

Copyright @ 1999-2014 Cisco Systems, Inc. All rights reserved

This product contains cryptographic features and is subject to United States and local country laws governing import, export, transfer and use. D to comply with applicable laws and requlations. If you are unable to comply with U.S. and local laws, return this product immediately.

A summary of U.S. laws governing Cisco cryptographic products may be found at: http://www.cisco.com/wwl/export/crypto/tool/stgrg.html. If you require further assistance please contact us by sending email to export@cisco.com.